# **Interferências de Radiofrequência nos Provedores de Internet**

# **Via Rádio: um estudo em São Lourenço Do Oeste**

# **Henrique Ranzan<sup>1</sup>**

<sup>1</sup>Universidade Tecnológica Federal do Paraná (UTFPR)

Via do Conhecimento, Km 1 – Caixa Postal 85503-390– Paraná – PR – Brasil

henrique.hrz@gmail.com

*Abstract.Wireless local area networks (WLAN) passed by a big advance, and they are being used in various areas such as hospitals, offices, schools, homes, etc. This system, by the fact thatpracticality and because it has an easy configuration, and by it tobe reasonably cheap too, your use became popularized. Many companies began provide Internet accessthrough wireless technology. However, this facility can to bring issues relating to the operation of wireless technology, considering that this results in an excessive number of similar equipment operatingsimultaneously. If these equipments are fitted in nearby locations, configured in frequency bands equal or approximate and defined with configurations of inadequate potency, they end up causing radio frequency interferences. With base in the analysis of these aspects wereidentifiednegative influencesin the functioning of wireless connections in city of São Lourenço Do Oeste. Then, based in this field research was done thisarticle thatsuggestsways to identify and treat outbreaks of interference between the links of wireless networks.*

**Resumo.** As redes locais sem fio (WLAN) passaram por um grande avanço e estão sendo usadas em diversas áreas, como em hospitais, escolas, escritórios, faculdades, residências, etc. Este sistema, pelo fato de ter praticidade, configuração fácil, e também ser consideravelmente barato, ele teve seu uso popularizado. Muitas empresas começaram a disponibilizar o acesso à internet através da tecnologia sem fio. Entretanto, essa facilidade pode trazer possíveis problemas referentes ao funcionamento da tecnologia sem fio, considerando que isso resulta em um número excessivo de equipamentos similares operando simultaneamente. Se estes equipamentos forem instalados em localidades próximas, configurados em faixas de frequências iguais ou aproximadas e definidos com configurações de potência inadequadas, acabam originando a interferência de radiofrequência. Com base na análise destes aspectos foram identificadas influências negativas no funcionamento das conexões sem fio na cidade de São Lourenço do Oeste. Então, baseada nessa pesquisa de campo foi feito este artigo que sugere meios de identificar e tratar os focos das interferências entre os enlaces de redes sem fio.

# **1. Introdução**

O forte desenvolvimento tecnológico das últimas décadas e a constante necessidade de comunicação ágil e eficiente impulsionou o crescimento da comunicação sem fio, que passou a ser uma forma alternativa de fornecimento de conectividade tanto em áreas domiciliares quanto coorporativas (SILVA, 2006, p.13).

De modo paralelo a este avanço, muitas empresas perceberam a oportunidade que essa expansão dispunha, e assim conceberam o fornecimento do acesso à internet através do sistema sem fio na frequência de 2,4 GHz.

Logo que a WLAN se tornou uma opção viável em lugares em que outras conexões não chegavam, os provedores de internet via rádio se desenvolveram significativamente em bairros suburbanos das grandes cidades e especialmente em cidades do interior (SILVA, ARAÚJO e RODRIGUES,2007, p.2).

A WLAN (*Wireless Local Area Network)* é um termo usado para definir uma rede de computadores que fazem uso da tecnologia *wireless,* dentro de um local físico como uma casa, escritório, aeroporto, hotel, etc.

Em contrapartida, essa oportunidade provocou uma intensa concorrência entre os provedores. Estes, então, ampliaram seu campo de cobertura nas cidades em busca de mais clientes, e assim causaram um aumento considerável na quantidade de torres de transmissão e pontos de acesso.

Porém, o excesso de equipamentos com essa tecnologia, somado à falta de importância dada à instalação e às configurações, podem ocasionar problemas referentes à interferência de radiofrequência que pode dar-se devido à sobreposição de canais e a irradiação para o mesmo campo de cobertura.

A interferência pode se originar em decorrência de vários fatores, tais como: equipamentos muito próximos uns dos outros, equipamentos atuando em faixas de frequências iguais ou aproximadas, e configuração de potência excessiva no sinalque também pode causar interferência ou enfraquecimento do sinal.

Problemas como estes podem acarretar uma utilização negativa dos recursos no ambiente de comunicação, provocando uma significativa redução no desempenho das redes independentes, mas que operam em simultaneidade com outras (SILVA, 2006, p.15).

A ideia da elaboração deste trabalho surgiu a partir da constatação de problemas no provedor de internet localizado na cidade de São Lourenço Do Oeste referentes ao funcionamento da internet em clientes habilitados em determinadas torres de transmissão, nos quais se constatou navegação online lenta e oscilação no funcionamento.

Este trabalhopropõe-se a apresentar os padrões que influenciam de maneira considerável a interferência de radiofrequência, bem como ressaltar a importância do conhecimento sobre o funcionamento das redes sem fio, além de expor os modosadequados de configurar os equipamentos dessa tecnologia, e, desse modo, melhorar o desempenho do serviço prestado por esses provedores.

# **2.Pressupostos Teóricos 2.1 Wireless**

**.** 

Vários fabricantes de hardware de rede aproveitaram o crescimento da tecnologia sem fio para produzirem equipamentos. Isso tornou necessária a tomada de medidas para garantir a compatibilidade entre eles. Por isso o IEEE<sup>1</sup> (InstituteofElectrical and *Electronics Engineers*) implementou a família de protocolos 802.11, criando uma "linguagem" comum entre os equipamentos produzidos (BROD, 2008, p.18).

O método de conexão Wi-fi (Wireless *Fidelity*) condiz com o nome da certificação expedida pela Wi-fi*Aliance*, o órgão designado para assegurar a interoperabilidade entre os produtos que respondem ao padrão IEEE 802.11. Porém, este termo se tornou sinônimo do conjunto de especificações dos protocolos 802.11a/b/g, que comporta a conexão entre diversos dispositivos sem fio (FELICE, 2005, p.2).

<sup>&</sup>lt;sup>1</sup>IEEE: Organização profissional formada por engenheiros eletricistas, cientistas da computação e profissionais de telecomunicações em geral, com o objetivo de prover conhecimento destas áreas e estabelecer padrões para formatos de computadores e dispositivos.

### **2.2. Pilha de Protocolos 802.11**

Apilha de protocolos 802.11, a partir de sua implementação, transformou-se na tecnologia de conexão sem fio mais usada no mundo, também promove a disposição de aparelhos celulares, notebooks e diversos outros dispositivos portáteis que já são produzidos com a integração dessa tecnologia (WIRELESS, 2008).Por se tratar de uma tecnologia de transmissão por radiofrequência, o IEEE determinou que o padrão operasse no intervalo de frequências entre 2,4 GHz e 2,4835 GHz, segundo afirmação de Felice (2005, p. 4).

# **2.3.Frequências e Canais**

Segundo Brod (2008, p.29), o espectro eletromagnético das ondas de rádio é dividido em faixas que são determinadas por agências reguladoras que as reserva a determinados servicos. Essas faixas são divididas em frequências menores igualmente distribuídas, que são chamadas de canais.

No Brasil, os dispositivos que usam a tecnologia sem fio e que operam na frequência 2,4 GHz usam os padrões IEEE 802.11b/g, e que possuem 13 canais distintos para sua operação (RF, 2008).

Porém, a maioria dos equipamentos que são vendidos e utilizados no Brasil foram fabricados nos Estados Unidos da América, que dispõem de 11 canais somente para comunicação.

# **2.4. Emendas da Pilha de Protocolos 802.11**

Dentro da pilha de protocolos 802.11 existem algumas emendas. Conforme Brod (2008, p.18), cada emenda tem determinadas aplicações e características. A seguir será abordada a emenda 802.11b.

# **2.5.Emenda 802.11b**

A emenda 802.11b, que trabalha na frequência de 2,4 GHz, é a mais usada, pois foi lançada antes das outras e por isso é mais popular entre os usuários e instaladores de redes sem fio.

Brod (2008, p.18) destaca que esta emenda ocupa uma porção da banda ISM entre 2,400 e 2,495 GHz e que a transmissão de dados tem uma disposição máxima de 11 Mbps, no qual tem uma utilização real de cerca de 5Mbps.

Essa emenda também é utilizada atualmente na instalação de Internet via rádio nas áreas metropolitanas e rurais. (FELICE, 2005, p.4).

Os canais, na frequência de 2,4GHz tem largura de 22 MHz, mas estes são separados somente por 5 MHz, e assim pode haver intersecção em meio aos canais adjacentes (BROD, 2008, p.29).

Na Figura 1 a seguir, pode-se analisar a maneira como a banda de 2,4 GHz é usada na emenda 802.11b

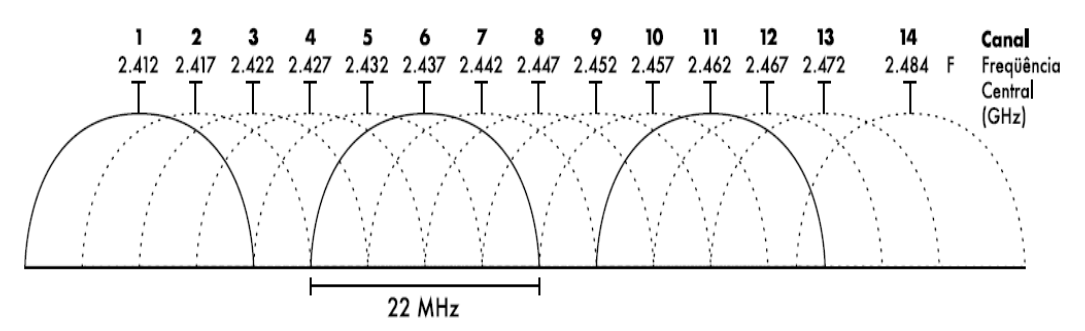

**Figura 1. Canais e frequências do protocolo 802.11b.**

Observando a Figura 1, é possível observar que os canais 1, 6 e 11 se respeitam em relação a essa questão da sobreposição de canais.

A popularidade da emenda 802.11b fez com que surgisse um número exagerado de equipamentos operando na frequência de 2,4GHz, como roteadores sem fio e AP"s.O termo AP (*Access Point)*,também chamado de ponto de acesso, é um dispositivo em uma rede sem fio que realiza a interconexão entre todos os dispositivos móveis.

Além disso, Ross (2003, p.58) afirma que outros serviços de rede, junto com os telefones sem fio, fornos de micro-ondas e serviços Bluetooth, usam o mesmo conjunto de frequências de 2,4GHz.

### **2.6. Interferência de Radiofrequência**

O termo interferência é muito usado para definir as perturbações ocasionadas por outras fontes de radiofrequência, como canais próximos.

Segundo Junior (2010), "os equipamentos que utilizam a tecnologia de rede sem fio enviam sinais eletromagnéticos (ondas) pelo ambiente, criando um campo eletromagnético em volta de si. Esse campo, se em contato com outro campo de mesma frequência, gera a interferência entre as ondas".

Na colisão de duas ondas de rádio, se os picos ocorrerem ao mesmo tempo, elas podem se somar, formando a interferência construtiva. E, ao contrário, quando um pico de uma onda ocorre em um vale de outra, acontece à interferência destrutiva (BROD, 2008, p.35).

"Em qualquer lugar em que ondas de amplitudes iguais e picos opostos cruzem seus caminhos, a onda de rádio é aniquilada e nenhum sinal poderá ser recebido" (BROD, 2008, p.35).

Observe a Figura 2.

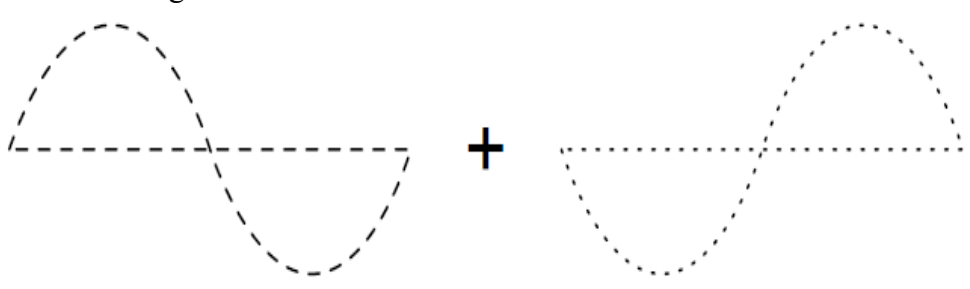

**Figura 2. Interferência destrutiva das ondas de rádio.**

A interferência de radiofrequência destrutiva é a mais comum, sendo mais provável que as ondas se ajustem de maneira totalmente opostas, eliminando a possibilidade de transmissão de dados (BROD, 2008, p.35).

### **3. Metodologia E Desenvolvimento De Pesquisa**

#### **3.1.Distribuição das Torres de Transmissão**

**.** 

O estudo de caso foi realizado em São Lourenço Do Oeste, onde existem oficialmente três provedores de acesso à Internet que utilizam a tecnologia de rede sem fio na frequência de 2,4GHz.

Foi realizada uma análise da localização das torres de transmissão (também chamadas de POP's<sup>2</sup> (*Points of Presence*) dos três provedores, e realizada a disposição das torres de cada provedor em um mapa.

Os dados obtidos dastorres de transmissão puderam ser coletados através de softwares específicos para análises de redes sem fio, das contínuas atividades

<sup>&</sup>lt;sup>2</sup>POP: Termo de informática e telecomunicações, para caracterizar torres destinadas a fornecer ligações não permanentes de redes.

desempenhadas no provedor de acesso a Internet via rádio, e também por meio de informações adquiridas com clientes, funcionários e ex-funcionários dos outros provedores, para os quais foi explicitado que os questionamentos seriam realizados para fins acadêmicos e não comerciais.

Astorres de transmissão em que foram coletadas as informações são as que estão localizados na área metropolitana da cidade, onde a concentração de antenas, pontos de acesso e torres de transmissão dos provedores deInternet via rádio é maior. Observe a Figura 3:

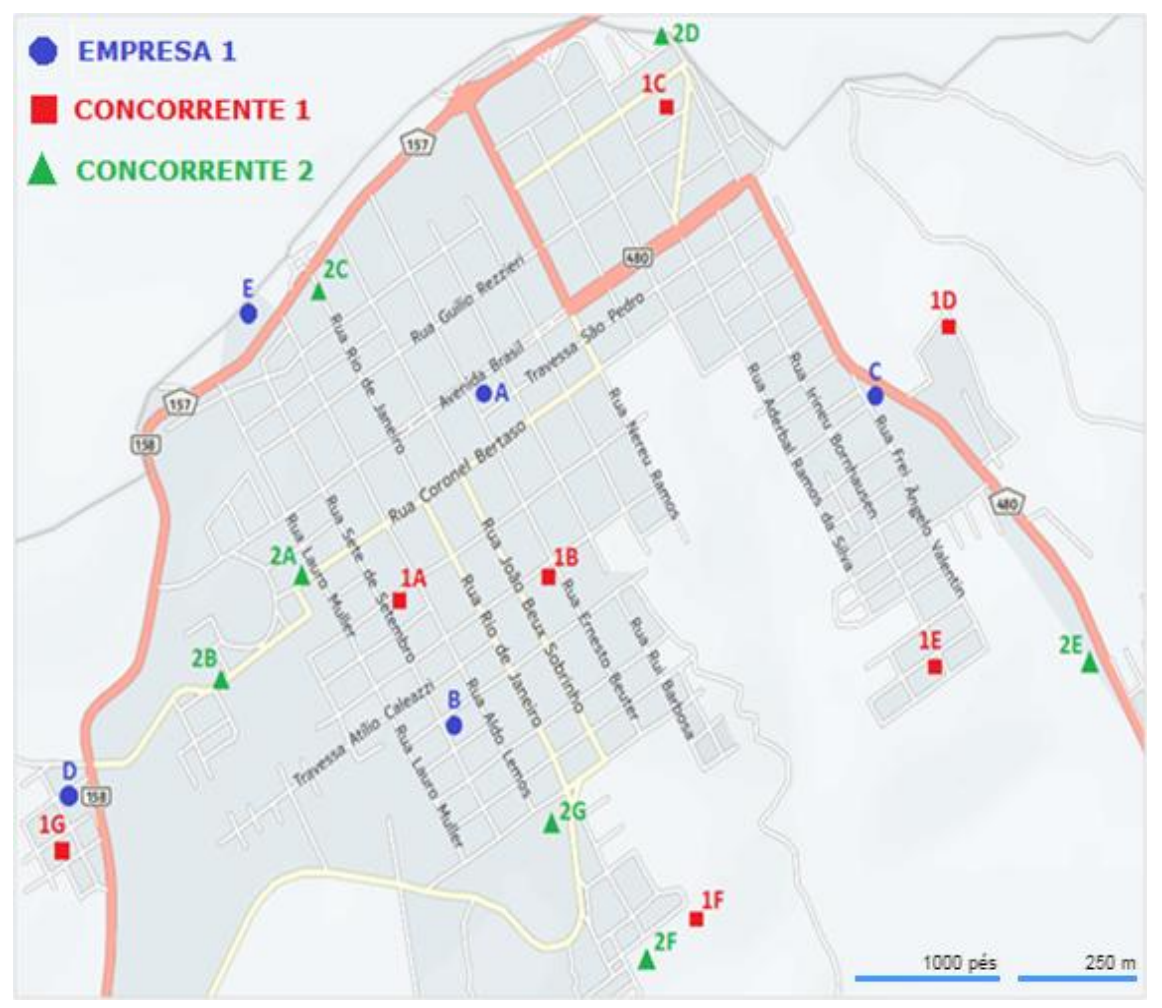

**Figura 3. Localização das torres de transmissão na área metropolitada de São Lourenço Do Oeste.**

Conforme visualizado na Figura 3, astorres estão identificadas de maneira a poder examiná-los com mais facilidade.

O provedor no qual o autor do artigo desempenha seu trabalho, aqui é chamada de "Empresa 1".

A identificação dos outros provedores foi feita de forma que as torres estão classificadasde acordo com uma numeração ("Concorrente1" e "Concorrente 2") e depois com as letras do alfabeto que ordenam suastorres de transmissão (A, B, C,...).

Também, para facilitar essa análise, foram distribuídas as torres de transmissão em uma foto aérea da cidade de São Lourenço Do Oeste, como pode ser visto na Figura 4 a seguir, na qual fica ainda mais fácil ter uma ideia da proximidade entre torres de transmissão.

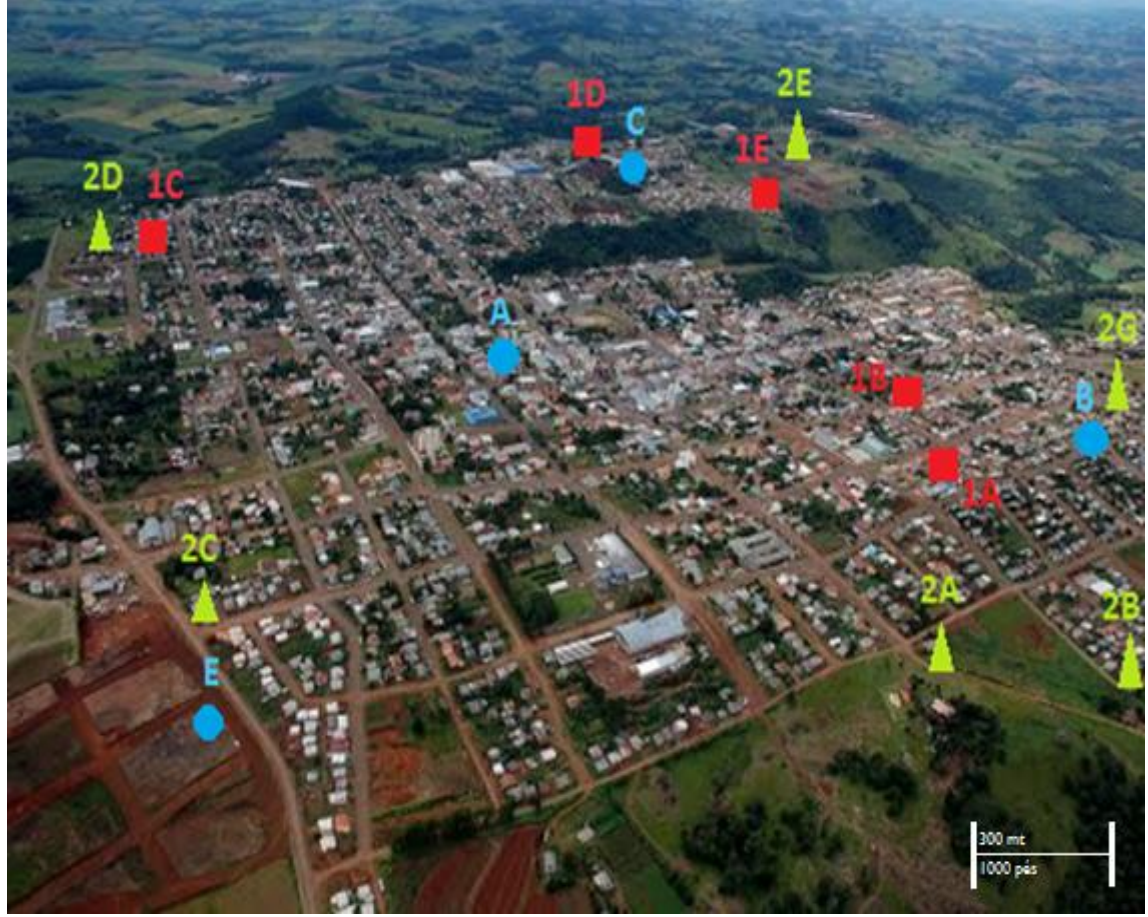

**Figura 4. Foto aérea de São Lourenço Do Oeste com as torres de transmissão.**

Observando a Figura 3 e a Figura 4, já é possível ter uma ideia da falta de planejamento na disposição física das torres de transmissão dos provedores de internet via rádio em São Lourenço Do Oeste, sabendo que essastorres podem comportar vários AP"s, que são necessários para distribuir o sinal para um determinadocampo de cobertura.

Levando em conta que a cidade em questão é de pequeno porte no que diz respeito a sua extensão territorial ecomo podem ser observadas nas escalas de distância da Figura 3 e 4, as torres de transmissãoestão concentradas, na sua maioria, em locais comuns e muito próximos uns dos outros.

# **3.2. Análise das Torres de Transmissão**

**.** 

Para dar início a análise das torres de transmissão identificadas na frequência de 2,4 GHz, foi feita a utilização de equipamentos e procedimentos já estudados.

Os equipamentos usados foramum notebook equipado com uma placa de tecnologia sem fio 802.11 b/g. Para "varrer" as torres de transmissão foi usado o software Inssider.

Este software permite uma varredura completa dos equipamentos que trabalham na frequência 2,4 GHz, e mostram informações como os nomes dos AP"s (SSID - *Service Set Identifier*), canal de operação, intensidade do sinal, nível de segurança, endereços MAC, RSSI<sup>3</sup> e tipo da rede, além de um gráfico de utilização dos canais de operação.

A análise das torres de transmissão foi realizada através de técnicas de wardriving (SILVA, 2006). Tal método consiste em fazer a procura por redes sem fio

 ${}^{3}$ RSSI: (ReceivedSignalStrengthIndication- Indicação da Intensidade do Sinal Recebido) É a medidaque indica qual é a potência de um sinal recebido.

conduzindo um veículo e com o auxilio de notebooks providos com tecnologia de rede IEEE 802.11 e um software que pode fazer a varredura destas redes.

O método de wardriving permitiu a realização de uma varredura precisa dos AP"s com a finalidade de obter informações e também para descrever a forma como ela foi realizada.

Silva (2006, p.14 - 15) destaca que, "de posse dessas informações, torna-se possível descobrir os AP"s presentes em uma região e seus canais de operação. Além disso, também é possível inferir, com alguma imprecisão, o posicionamento destes  $AP's$ ".

#### **3.2.1. Torres de transmissão – "Empresa 1"**

As informações coletadas (apresentadas nas Sessões 3.1 e 3.2) foram filtradas e organizadas para se ter uma melhor noção da situação das torres de transmissão em São Lourenço Do Oeste.

Na Tabela 1 se encontramos AP"s presentes no Torre "b" da "Empresa 1", conforme visualizadoanteriormente no mapa das torres de transmissão dos provedores, na Figura 3 e na foto da Figura 4.

## **Tabela 1. Informações dos AP's na torre detransmissão "b" da "Empresa 1".**

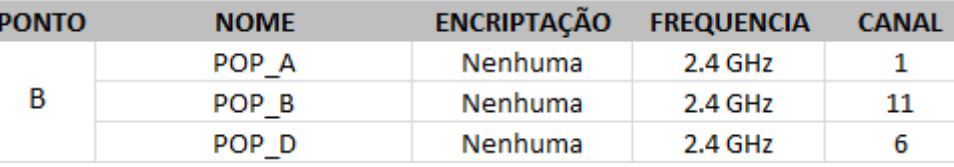

Essatorre contém três (3) painéis setoriais<sup>4</sup> verticais do modelo AirmaxBaseStation da Ubiquiti*Networks*, com ganho de 15 dBi<sup>5</sup> cada, e estão instalados de forma que cobrem um campo direcional de 360º (120º cada) em relação à cidade.

Essespainéis setoriais, ou também chamados de antenas direcionais, possuem um ângulo de 120º que possibilita uma maior abrangência do campo de cobertura, podem serinstalados em clientes que utilizam a Internet via rádio e também para aplicação em torres de transmissãosem fio. Isso torna possível a comunicação sem fio em longas distâncias com até 15 km (WIRELESSRJ).

Esta torre comporta os AP's POP A, POP B e POP D que operam na frequência de 2,4 GHz, que, por sua vez, são os painéis setoriais que se encontram na extensão da torre, como pode ser observada na Figura 5.

**.** 

<sup>4</sup> Painel Setorial: Tipo de antena que emite sinal apenas para um setor, com versão de irradiação de 90º, 120º e 180º.

<sup>&</sup>lt;sup>5</sup>dBi: Medida usada em antenas para determinar seu ganho em relação a uma antena isotrópica (Quanto maior o ganho da antena, melhor será a qualidade do sinal). Uma antena isotrópica é uma antena ideal, que emite potência deforma igual em todas as direções, porém, impossível de ser construída.

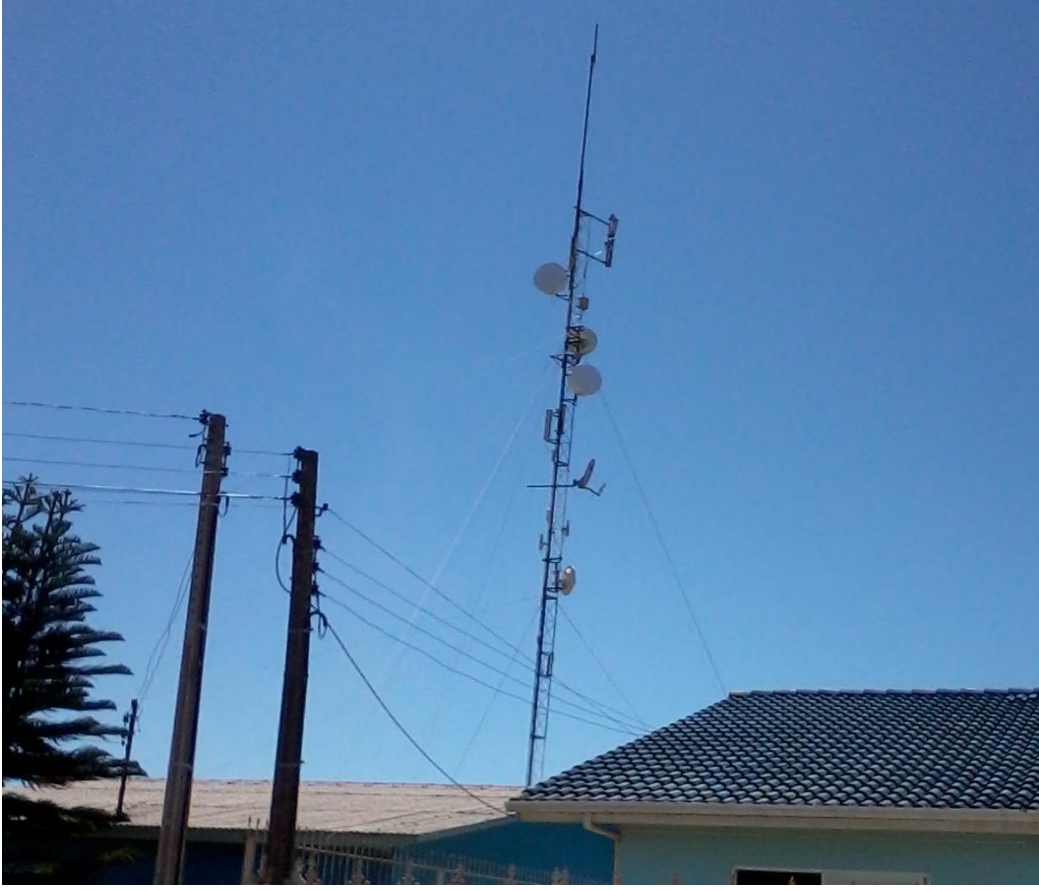

**Figura 5**. **Foto da torre "b" da "Empresa 1", torre à direita.**

O torre de transmissão "b" da "Empresa 1", por possuir os AP"s com maior quantidade de habilitações de clientes, foi a torre escolhida para realizar as análises e reproduzir os resultados alcançados.

# **3.2.2.Torres de transmissão"Empresa 1" x "Concorrente 1"**

A "Concorrente 1" possui muitos AP"s operando na frequência de 2,4GHz. Observe a Tabela 2:

| <b>PONTO</b>   | <b>NOME</b>           | <b>ENCRIPTAÇÃO</b> | <b>FREQUENCIA</b> | <b>CANAL</b> |
|----------------|-----------------------|--------------------|-------------------|--------------|
| 1A             | PALMASNET CD2         | Aberto             | 2.4 GHz           | 8            |
|                | <b>PNCD</b>           | Aberto             | 2.4 GHz           | 9            |
|                | PNCD <sub>1</sub>     | Aberto             | 2.4 GHz           | 9            |
|                | PNCD M2               | WPA <sub>2</sub>   | 2.4 GHz           | 2            |
|                | PALMASNET PR1         | Aberto             | 2.4 GHz           | 1            |
| 1B             | <b>PNPR</b>           | Aberto             | 2.4 GHz           | 5            |
|                | PNPR M2               | WPA <sub>2</sub>   | 2.4 GHz           | 5            |
|                | <b>PNCC</b>           | Aberto             | 2.4 GHz           | з            |
| 1 <sup>C</sup> | PNCC M2               | WPA <sub>2</sub>   | 2.4 GHz           | 1            |
| 1D             | PALMASNET SF1         | Aberto             | 2.4 GHz           | 11           |
|                | PN SFM2               | WPA <sub>2</sub>   | 2.4 GHz           | 12           |
| <b>1E</b>      | PN MORRO BICARE PEDRO | WPA <sub>2</sub>   | 2.4 GHz           | 1            |
| 1F             | PN MENEGUETTI         | WPA <sub>2</sub>   | 2.4 GHz           | 3            |

**Tabela 2. Informações das torres de transmissão da "Concorrente 1".**

Com posse das informações dos AP"s da "Concorrente 1" e da localização física de suas torres de transmissão, foram levantados os dados referentes à direção de irradiação de cada um desses AP"s em comparação com os AP"sda torre "b" da "Empresa 1".

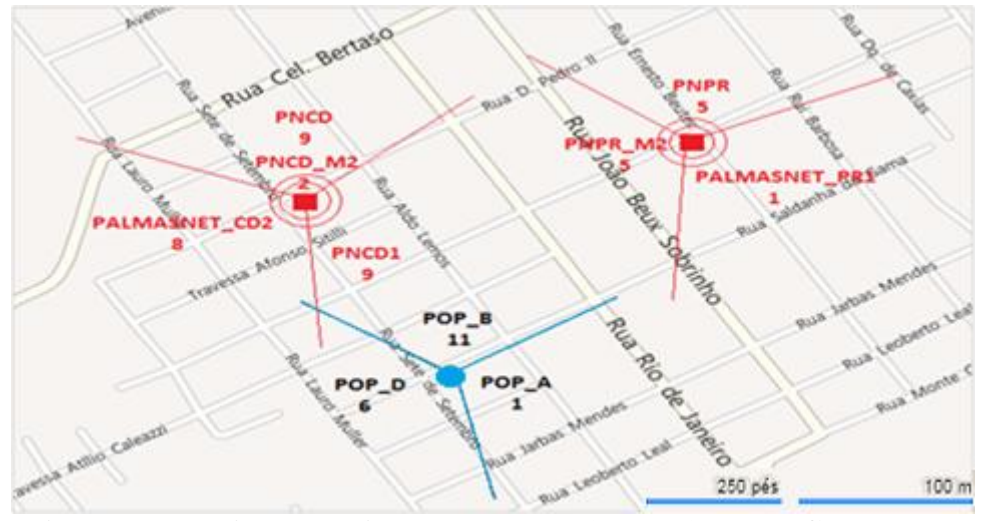

**Figura 6. Irradiação de sinal das torres "1a" e "1b" da "Concorrente 1" e a torre "b" da "Empresa 1".**

As linhas presentes entre cada torre de transmissão, na Figura 6, servem para uma identificação aproximada da direção em que os AP"s estão irradiando sinal, e os círculos em volta do centro da torre mostram AP"s omnidirecionais, ou seja, que irradiam sinal para todas as direções a sua volta.

Analisando o AP PALMASNET PR1 na torre "1b", da Tabela 2, é possível afirmar que ele representa um risco em relação ao AP POP\_A na torre "b" da "Empresa 1", pois ambos operam no canal 1.

Conforme a distância em metros e em pés disposta no mapa, as AP"s visivelmente ficam próximas, com uma distância de até 250 metros. Considerando a localização dessas torres de transmissão e a potência dos painéis setoriais da "Empresa 1" citada na Sessão 3.2.1, pode-se afirmar que ambos estão dispostos de maneira a irradiar o sinal de rádio para o mesmo campo, fazendo com que seus ângulos de irradiação entrem em conflito operacional.

Além disso, na Figura 7 a seguir, pode-se perceber a proximidades entre as torres de transmissão da "Empresa 1"com a "Concorrente 1". Foram feitas fotografias de dois ângulos diferentes, nas quais é bem visível como ambas se encontram perto.

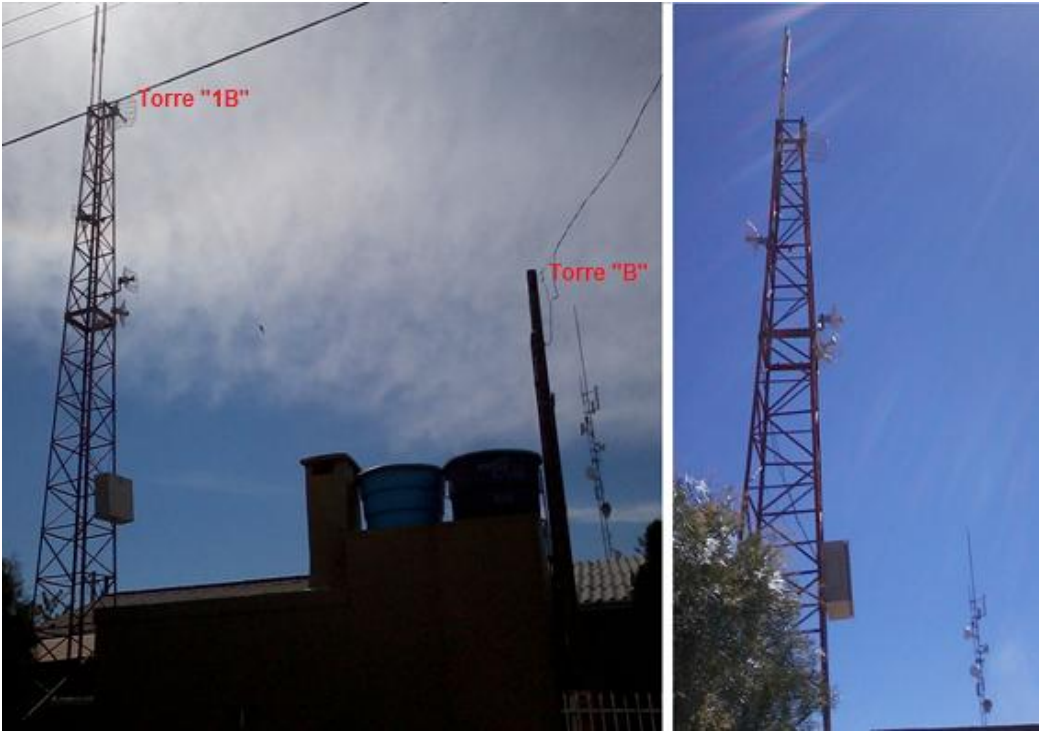

**Figura 7. Proximidade da Torre "B"da "Empresa 1"e da Torre "1B"da "Concorrente 1".**

Observe na Figura 7, quea torre "1b" da "Concorrente 1e a torre "b" da "Empresa 1" são separadas somente por algumas residências, tamanha a proximidade entre elas.

Isso pode ser confirmado também através da varredura dos AP"s feito pelo software Inssider, como mostra a Figura 8.

| $\nabla$ SSID                                                                                                    | Channel | <b>RSSI</b>                                                     | Security                                     | <b>MAC Address</b>        | Max Rate |
|----------------------------------------------------------------------------------------------------|---------|-----------------------------------------------------------------|----------------------------------------------|---------------------------|----------|
| <b>Z</b> POP_A                                                                                                    |         |                                                                 | -81 Open                                     | 00:0C:42:26:4B:74         | 11       |
| <b>M</b> PNCC_M2                                                                                                    | 3       |                                                                 | -56 WPA2-Personal                            | 00:27:22:12:F6:9A         | 130      |
| <b>Z</b> Adelir_Rubia                                                                                                    | 6       |                                                                 | -90 WPA2-Personal                            | 00:23:CD:CF:DE:1C         | 54       |
| <b>Z</b> PNCC                                                                                                    | 3       |                                                                 | $-88$ Open                                   | 00:15:6D:4E:56:72         | 130      |
| <b>V</b> Cidade Digital - Centro de Event                                                                                                    | 5       |                                                                 | -75 WPA2-Personal                            | 00:18:25:00:D3:40         | 54       |
| <b>Z</b> PNCD                                                                                                    | 9       |                                                                 | $-88$ Open                                   | 00:0C:42:39:EA:9C         | 54       |
| <b>Z</b> PNPM                                                                                                    | 5       |                                                                 | -85 Open                                     | 00:27:22:64:8D:48         | 65       |
| <b>Z</b> PNCD1                                                                                                    | 9       |                                                                 | -88 Open                                     | 02:15:6D:65:AB:6B         | 54       |
| <b>Z</b> PALMASNET_PR1                                                                                                    |         |                                                                 | -93 Open                                     | 00:27:22:6E:D8:82         | 65       |
| <b>Z</b> Back                                                                                                    |         |                                                                 | -94 WPA-Personal                             | 00:27:22:EC:06:9E         | 130      |
| TP-LINK F6228E                                                                                                    | 6       |                                                                 | $-56$ Open                                   | 00:25:86:F6:22:8E         | 54       |
| <b>Z</b> PALMASNET CD2                                                                                                    | 8       |                                                                 | $-94$ Open                                   | 00:0C:42:39:96:67         | 54       |
| <b>M</b> NW_Vagner                                                                                                    | 1       |                                                                 | -89 WPA-Personal                             | D8:5D:4C:B8:A8:F0         | 54       |
| <b>M</b> Cidade Digital - P. Socorro                                                                                                    | 8       |                                                                 | -76 WPA2-Personal                            | 00:18:25:00:CF:80         | 54       |
| <b>M</b> Vilmar Drey                                                                                                    | 1       |                                                                 | -93 WPA2-Personal                            | 90:F6:52:56:27:D6         | 150      |
| RDM                                                                                                    | 1       |                                                                 | -91 WPA-Personal                             | 00:27:22:1A:C7:61         | 54       |
| <b>Z</b> PNPM_M2                                                                                                    | 3       |                                                                 | -56 WPA2-Personal                            | 00:27:22:2C:2E:A8         | 130      |
| <b>Z</b> kkkkk                                                                                                    | 11      |                                                                 | -86 WPA2-Personal                            | 00:19:E0:A5:7F:66         | 54       |
| <b>Z</b> POP_B                                                                                                    | 11      |                                                                 | -91 Open                                     | 00:00:42:1F:B1:A2         | 11       |
| Welcome<br>2.4 GHz Channels<br>5 GHz Channels<br><b>Time Graph</b>                                                                                                    |         |                                                                 | $\equiv$                                     |                           |          |
| $-20$<br>Amplitude [dBm]<br>$-40$<br>$-60$<br>rinet-2<br>$-80$<br>PALMASNE AIrPR1 PNLC<br><b>SALESMAN DESCRIPTION</b><br><b><i>Charles Contains</i></b><br>$\sim$<br>$-100$<br>2<br>3<br>Δ<br>28 / 28 AP(s) | 5       | RCConstruc <u>ao Tatiane Si<b>mone Rissi</b> Arinat. 1</u><br>6 | dlink<br><b>Communication</b><br>8<br>9<br>7 | PALMASNET_SF1<br>10<br>11 | 12       |

**Figura 8. Comparação entre o AP POP\_A e PALMASNET\_PR1 e PNCD1 e POP\_B.**

Como se pode observar no gráfico de canais na parte inferior (2,4 GHz Channels) da Figura 8, as duas torres estão operando no mesmo canal (canal 1), ocasionando uma colisão de canal.

Analisando novamente a Figura 6, 7 e 8, pode ser notado que o AP com nome de PNCD1 da "Concorrente 1", que está operando no canal 9, e também o AP POP\_B da "Empresa 1", que está operando no canal 11, estão com seus ângulos de irradiação na mesma direção e cobrindo o mesmo campo.

Na frequência de 2,4 GHz, quando dois equipamentos estão próximos e operando em canais "vizinhos", é muito provável que ocorra a sobreposição de canais.

"A sobreposição de sinal acontece quando os canais são diferentes, mas a transmissão "encosta" na do lado, ou seja, parte do sinal se choca com o canal vizinho" (KARASINSKI, 2014).

Conforme a irradiação de sinal mostrada na Figura 6, existe ainda outra sobreposição de canais entre as torres PALMASNET\_CD2 da "Concorrente 1" e a torre POP D. Atorre de transmissão da "Concorrente 1" está operando no canal 8 e a torre"Empresa 1" está operando no canal 6, sendo que os dois estão irradiando sinal para a mesma direção.

A Figura 9 mostra a colisão de canal que foi encontrada através do software Inssider.

| $\blacksquare$ | TP-LINK_F6228E                   | 6  |                       | -56 Open                  |
|----------------|----------------------------------|----|-----------------------|---------------------------|
|                | <b>Z</b> PALMASNET_CD2           | 8  |                       | $-94$ Open                |
| V              | NW_Vagner                        |    |                       | -89 WPA-Personal          |
| V              | Cidade Digital - P. Socorro      | 8  |                       | -76 WPA2-Personal         |
| V              | Vilmar_Drey                      |    |                       | -93 WPA2-Personal         |
| V              | <b>RDM</b>                       |    |                       | -91   WPA-Personal        |
| $\overline{V}$ | PNPM_M2                          | 3  |                       | -56 WPA2-Personal         |
|                | <b>Z</b> kkkkk                   | 11 |                       | -86 WPA2-Personal         |
|                | $\n  POP B\n$                    | 11 |                       | $-91$ Open                |
| ◘              | R                                |    | <b>Report Follows</b> | -89 WPA2-Personal         |
| V              | Cidade Digital - Bairro Cruzeiro | 7  |                       | ARTICLE -76 WPA2-Personal |
| V              | roma                             | 12 |                       | -89 WPA2-Personal         |
| 7              | POP_D                            | 6  |                       | -90 Open                  |
| V              | Connectify-me-Neudemir (:        | 10 |                       | -56 WPA2-Personal         |

**Figura 9. Comparação entre o AP PALMASNET\_CD2 e o AP POP\_D.**

De acordo com estes dados foi possível encontrar três possíveis focos de interferência de radiofrequência entre as torres de transmissão da "Concorrente 1" e "Empresa 1" operando na frequência de 2,4 GHz.

# **3.2.3.Torres de transmissão "Concorrente 2" x "Empresa 1"**

As torres de transmissão da "Concorrente 2" contém somente um AP cada um, ao contrário da "Concorrente 1" e da "Empresa 1", que possuem, em algumas torres, mais de um AP. Observe a Tabela 3:

| <b>PONTO</b> | <b>NOME</b>                      | <b>ENCRIPTAÇÃO</b> | <b>FREQUENCIA</b> | <b>CANAL</b> |
|--------------|----------------------------------|--------------------|-------------------|--------------|
| 3A           | Cidade Digital - Centro de Event | WPA2               | 2.4 GHz           | 5            |
| 3B           | Cidade Digital - Bairro Cruzeiro | WPA2               | 2.4 GHz           |              |
| 3C           | Cidade Digital - P. Socorro      | WPA2               | $2.4$ GHz         | 8            |
| 3D           | Cidade Digital - Bairro Progress | WPA2               | 2.4 GHz           | 10           |
| 3E           | Cidade Digital - Escola SL       | WPA2               | 2.4 GHz           | 8            |
| 3F           | Cidade Digital - Martinelo       | WPA <sub>2</sub>   | $2.4$ GHz         |              |
| 3G           | Cidade Digital - Escola SC       | WPA2               | 2.4 GHz           | 4            |

**Tabela 3. Informações das torres de transmissão da "Concorrente 2".**

Analisando a Tabela 3 e a Tabela 1, pode-se notar que o AP Cidade Digital – Centro de Event opera no canal 5 e o AP Cidade Digital – Bairro Cruzeiro está operando no canal 7, e já o AP POP\_D da "Empresa 1" está operando no canal 6.

Observe a Figura 10, referentes a essas três AP´s:

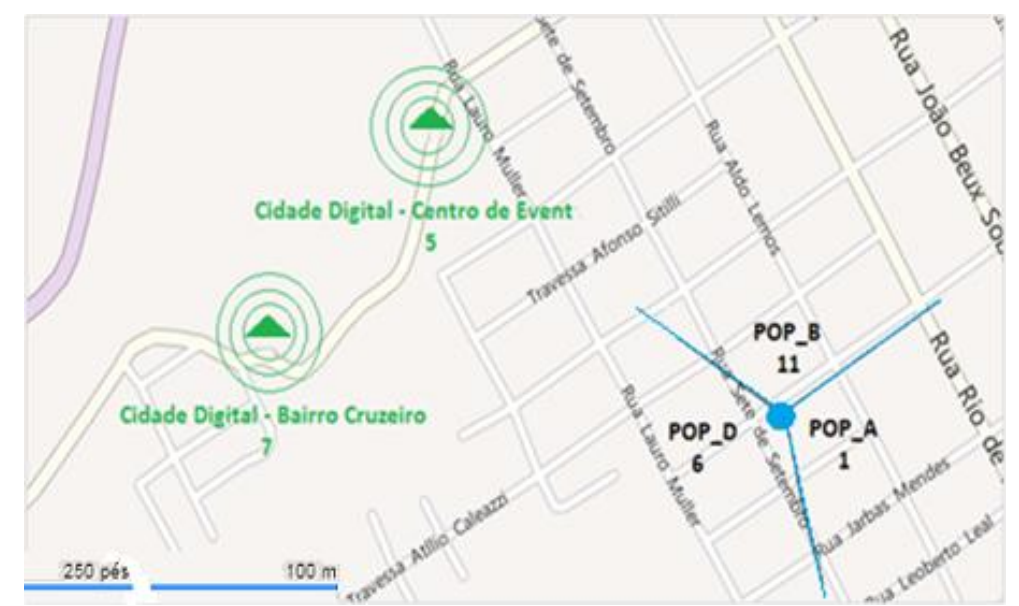

**Figura 10**. **Irradiação de sinal dos AP's Centro de Event e Bairro Cruzeiro e o AP POP\_D.**

Como visualizado na Figura 10, as torres de transmissão da "Concorrente 2", que são dois AP"s omnidirecionais, estão irradiando sinal para o mesmo campo do AP POP\_D da torre "b" da "Empresa 1".

Na Figura 11 pode ser observado que os canais destes AP"s estão se sobrepondo.

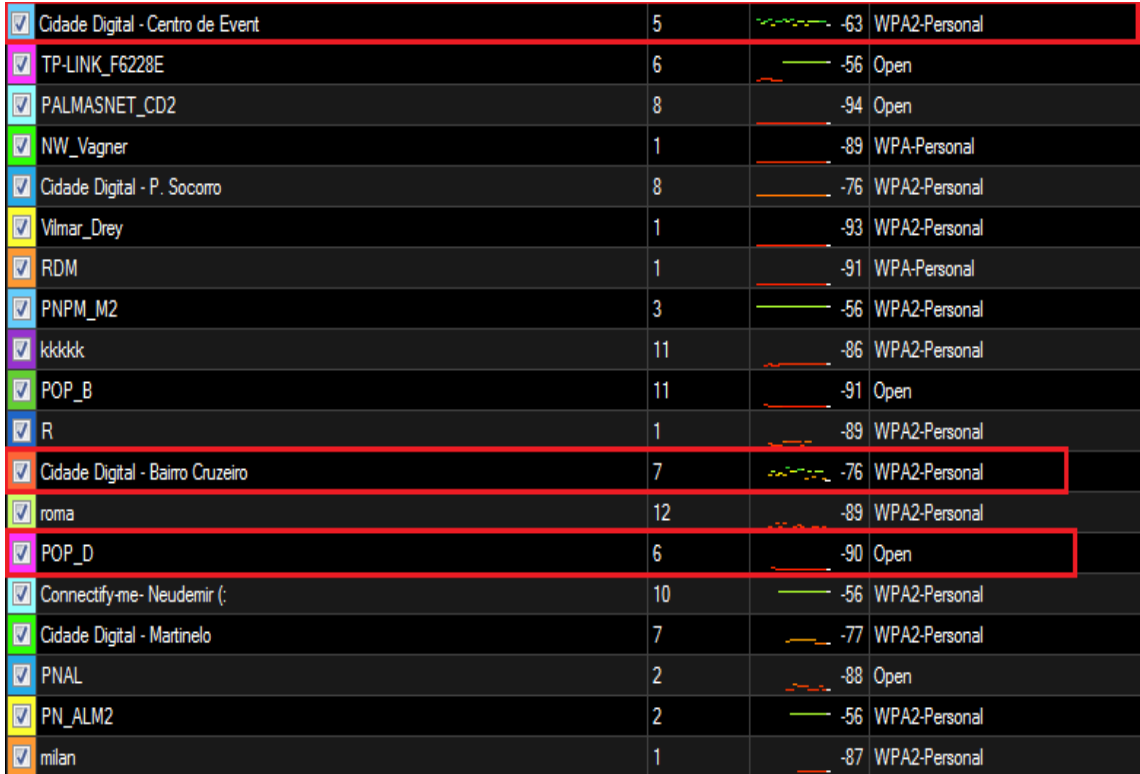

**Figura 11**. **Comparação entre os AP's Centro de Event e Bairro Cruzeiro e o AP POP\_D.**

De acordo com a Figura 11, que mostra os canais dos pontos de acesso analisados, e a Figura 10, que mostra a direção da irradiação de sinal, pode-se afirmar que também existem focos de interferência de radiofrequência com os AP's da "Concorrente 2".

As sobreposições de canais, somadas à colisão do campo de irradiação de sinal,podem causar a interferência de radiofrequência entre os AP's dos provedores de internet via rádio.

### **3.3. Análise de Espectro de Radiofrequência**

A interferência de radiofrequência pode causar, desde casos temporários de lentidão nos clientes de internet via rádio habilitados nas torres de transmissão afetadas, até quedas, travamentos ou indisponibilidade para acessar o equipamento.

Quando o nível de interferência está muito alto,a rede pode ficar lenta sem motivo aparente ou até inoperante,ocasionando também altas taxas de retransmissão de dados devido ao conflito ou perda dos pacotes. (WLAN, 2011).

Através da análise de espectro de frequência é possível detectar o nível dessas interferências. Segundo Bonfim (2003, p.1), o analisador de espectro é uma ferramenta usada para a análise de sinais alternados no domínio da frequência. Examinando os sinais eletromagnéticos que passam ou que são transferidos por seu sistema ou dispositivo, pode-se determinar o desempenho destes e descobrir problemas na rede.

Dentre os focos de interferência de radiofrequência que foram apresentadasnas Sessões 3.2.2 e 3.2.3, foi selecionado para a análise de espectro o foco entre os AP"s PALMASNET PR1, que está na torre "1b" da "Concorrente 1", e o AP POP A da torre "b" da "Empresa 1". Ambos operam no canal 1 e irradiam o sinal para a mesma direção.

A análise de espectro foi realizada com o auxilio do software AirView*Spectrum Analyzer* da Ubiquiti*Networks* e através de um módulo USB do mesmo fabricante, e tal análise visa diagnosticar os níveis dos focos de interferência de radiofrequência por consequência das sobreposições de canais mostradasnasSessões 3.2.2 e 3.2.3.

Essa análise pode ser observada na Figura 12, a qual mostra os níveis de frequência dos dois AP"s.

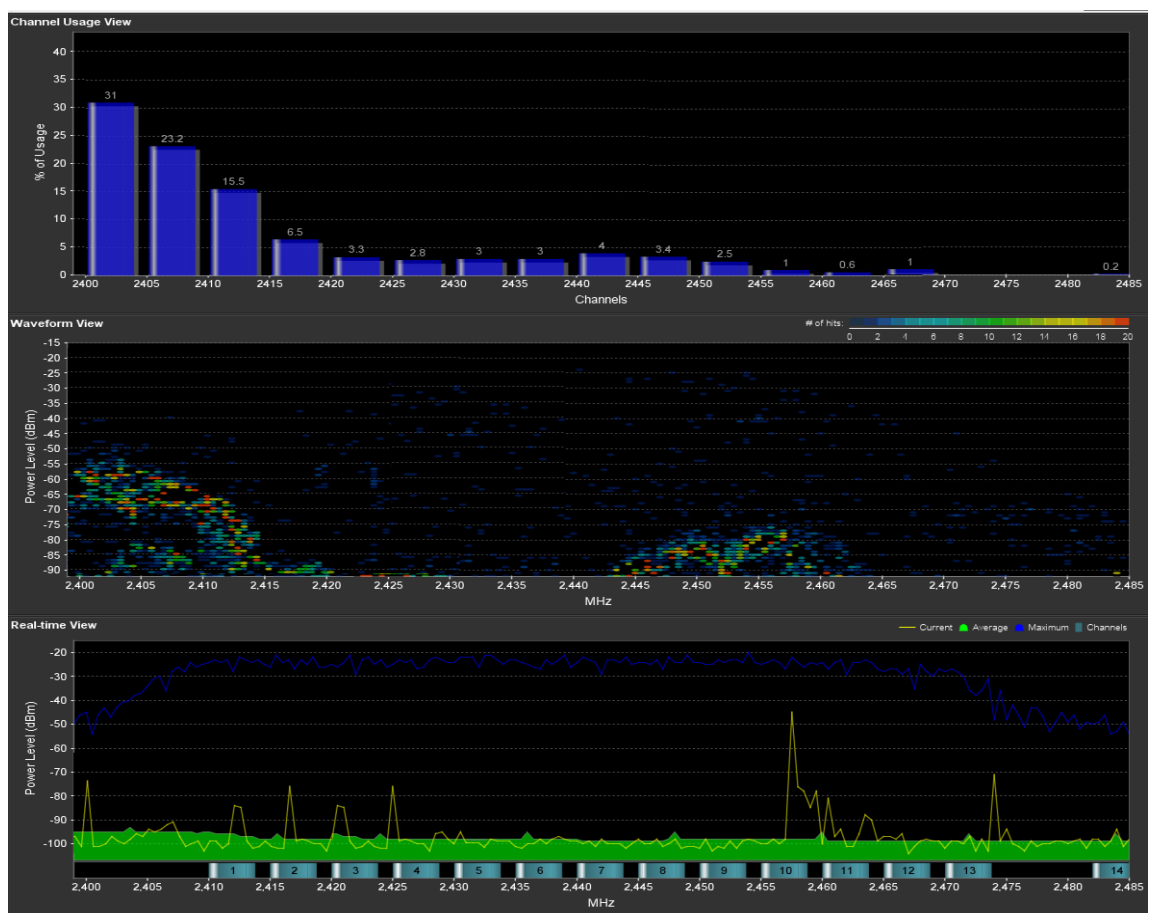

**Figura 12. Análise de espectro de radiofrequência no AP POP\_A da "Empresa 1".**

Veja na Figura 12: o primeiro gráfico (*ChannelUsageView*) é utilizado para determinar o melhor canal para configurar uma rede sem fio. Neste gráfico, cada canal é representado por uma barra que indica a percentagem de "aglomeração" relativa de cada canal. Esta percentagem é calculada através da análise da popularidade e da potência da energia de radiofrequência no canal (AirView, 2013).

O segundo gráfico (*Waveform Chart*) mostra a agregação de energia coletada. A cor azul representa a energia com uma potência e frequência particular que aparece no ar com uma ocorrência relativamente baixa, sendo que cores mais vivas (verde, amarelo, laranja, e principalmente vermelho) de energia indicam o aparecimento de energia com uma potência e frequência com uma maior ocorrência (AirView, 2013).

O último gráfico (*Real-time View*), por sua vez, mostra um analisador de espectro tradicional, no qual a energia é mostrada em tempo real em função da frequência (AirView, 2013).

Observando a Figura 12,é possível perceber que existe uma grande concentração de energia eletromagnética paralela na faixa de frequência 2,412 GHz (canal 1), representado no segundo gráfico (*WaveformView*) mostrado pelo software. A área que se encontra na cor vermelha mostra que há uma interferência causada por dois ou mais agentesque estão utilizando a mesma faixa de frequência, no caso do estudo os dois agentes são os AP"s PALMASNET\_PR1, que está na torre "1b" da "Concorrente 1", e o AP POP\_A da torre "b" da "Empresa 1".

A Figura 12 ainda mostra a distribuição de energia eletromagnética por canal, deixando visível qual canal está congestionado e qual se encontra com menor uso, como pode ser observado no primeiro gráfico (% *forUsage*).

Além disso, pode ser visualizada no gráfico inferior (*PowerLevel*) a concentração de energia que é baseada em um período de tempo para cada canal.

### **3.4.Teste de** *Ping*

**.** 

Foi realizado o teste de *Ping<sup>6</sup>* para avaliar a qualidade da transmissão de dados até o AP POP A da "Empresa 1".

O funcionamento do *ping* consiste no envio de pacotes para o destino e na "escuta" das respostas. Se o equipamento de destino estiver ativo, uma "resposta" é devolvida ao computador solicitante.

Deste modo, é possível medir quantos milissegundos (ms) um pacote de informações leva para ir até um equipamento de destino e voltar. De forma simples, quanto menor o valor que ele retornar, mais rápida é a conexão.

O teste foi realizado em um computador qualquer, que efetuou o *ping* até o endereço IP configurado no AP. Isso pode ser observado na Figura 13:

<sup>6</sup> *Ping:* Abreviação do termo em inglês *"Packet Internet Network Grouper",* é um utilitário que usa o protocolo ICMP para testar a conectividade entre equipamentos, ou seja, o tempo de ida e volta de um pacote de informações entre dois computadores.

| <b>BM</b> Administrador: C:\Windows\system32\cmd.exe                                         | ×<br><b>SCIENCE</b> |
|----------------------------------------------------------------------------------------------|---------------------|
| Esgotado o tempo limite do pedido.                                                           |                     |
| Esgotado o tempo limite do pedido.<br>Resposta de 177.125.56.33: hytes=32 tenpo=48ns IIL=122 |                     |
| Resposta de 177.125.56.33: hytes=32 tenpo=89ns IIL=122                                       |                     |
| Resposta de 177.125.56.33: bytes=32 tenpo=144ns IIL=122                                      |                     |
| Resposta de 177.125.56.33: hytes=32 tenpo=93ns IIL=122                                       |                     |
| Resposta de 177.125.56.33: bytes=32 tenpo=136ns IIL=122                                      |                     |
| Resposta de 177.125.56.33: bytes=32 tenpo=378ns IIL=122                                      |                     |
| Esgotado o tempo limite do pedido.                                                           |                     |
| Resposta de 177.125.56.33: hytes=32 tenpo=53ns IIL=122                                       |                     |
| Resposta de 177.125.56.33; bytes=32 tenpo=53ns IIL=122                                       |                     |
| Esgotado o tempo limite do pedido.                                                           |                     |
| Resposta de 177.125.56.33: bytes=32 tenpo=114ns IIL=122                                      |                     |
| Resposta de 177.125.56.33: bytes=32 tenpo=72ns IIL=122                                       | E                   |
| Resposta de 177.125.56.33: bytes=32 tenpo=90ns IIL=122                                       |                     |
| Resposta de 177.125.56.33: bytes=32 tenpo=61ns IIL=122                                       |                     |
| Resposta de 177.125.56.33: bytes=32 tenpo=54ns TTL=122                                       |                     |
|                                                                                              |                     |
| Estatísticas do Ping nama 199 195 56 33                                                      |                     |
| Pacotes: Enviados = 100, Recebidos = 70, Perdidos = 30 (30% de<br>perda).                    |                     |
| Aproximar un número redondo de vez <del>er en milirragu</del> ndos:                          |                     |
| Minimo - 38ms, Máximo - 824ms, Média - 189ms                                                 |                     |
|                                                                                              |                     |
|                                                                                              |                     |

**Figura 13. Teste do** *ping* **realizado até o endereço IP do AP POP\_A.**

Na Figura 13 é possível verificar que o tempo de resposta da antena para o pacote ir até o destino e voltar é alto, em média 109ms (milissegundos). Além disso, há 30% de perda, sendo quequanto maioro valor com que ele retornar, mais lenta é a transmissão de dados.

A varredura de redes sem fio na frequência de 2,4GHz, a análise de espectro eletromagnético e o teste do ping apontam para a possível existência de dois equipamentos sem fio operando na mesma faixa de frequência. Ambos tambémpossuemcampos de cobertura comuns, o queconsequentementepode ocasionar a interferência de radiofrequência.

# **4.Soluções Práticas dos Problemas**

# **4.1. Procedimentos Realizados**

Como os AP"s POP\_A da "Empresa 1" e o PALMASNET\_PR1 da "Concorrente 1" estavam configurados no canal 1 da frequência de 2,4 GHz, a primeira medida a ser tomada foi à troca dos canaisda torre "b" da "Empresa 1". Assim, o AP POP\_A foi configurado no canal 6, como pode ser visto na Figura 14 a seguir:

| $ \nabla $<br>SSID                                                                                                    | Channel                             | <b>RSSI</b>                                         | Security                           | <b>MAC Address</b> | Max Rate |
|----------------------------------------------------------------------------------------------------|-------------------------------------|-----------------------------------------------------|------------------------------------|--------------------|----------|
| <b>M</b> rinet-2                                                                                                    | 1                                   |                                                     | -70 WPA2-Personal                  | 00:4F:62:29:5B:52  | 54       |
| <b>M</b> rinet-1                                                                                                    | $\overline{7}$                      |                                                     | -92 WPA2-Personal                  | 00:27:22:80:3F:61  | 130      |
| <b>Z</b> PALMASNET_CD2                                                                                                    | 8                                   |                                                     | $-92$ Open                         | 00:0C:42:39:96:67  | 54       |
| <b>M</b> PNCD M2                                                                                                    | 4                                   |                                                     | -56 WPA2-Personal                  | 00:27:22:28:42:FD  | 130      |
| <b>V</b> PALMASNET PR1                                                                                                    |                                     |                                                     | -90 Open                           | 00:27:22:6E:D8:82  | 65       |
| <b>M</b> PNLJ                                                                                                    | 5                                   |                                                     | $-84$ Open                         | 00:23:CD:F0:E2:AC  | 54       |
| $\blacksquare$ rinet3                                                                                                    | 8                                   |                                                     | -95 WPA2-Personal                  | 00:27:22:4A:9E:A3  | 130      |
| RDM                                                                                                    | 1                                   |                                                     | -10 WPA-Personal                   | 00:27:22:1A:C7:61  | 54       |
| <b>Z</b> CALLEGARI                                                                                                    | 11                                  |                                                     | -89 WPA-Personal                   | 00:27:19:1E:B9:99  | 54       |
| Jose Paludo                                                                                                    | 6                                   |                                                     | -93 WPA2-Personal                  | 00:27:19:C9:73:12  | 54       |
| <b>Z</b> alana                                                                                                    | 6                                   |                                                     | -90 WPA2-Personal                  | 00:4F:62:27:58:2F  | 54       |
| <b>Z</b> POP_A                                                                                                    | 6                                   |                                                     | -90 Open                           | 00:0C:42:26:4B:74  | 11       |
| <b>Z</b> PNLJ2                                                                                                    | 9                                   |                                                     | $-87$ Open                         | 00:23:CD:F0:D5:E1  | 54       |
| <b>Z</b> pieta                                                                                                    | 1                                   |                                                     | -92 WPA2-Personal                  | F8:D1:11:AB:D4:FC  | 150      |
| <b>V</b> pietta                                                                                                    | 1                                   |                                                     | -88 WPA2-Personal                  | F8:D1:11:AB:D4:E8  | 150      |
| <b>Elaine</b><br>$\overline{J}$                                                                                                    | 1                                   |                                                     | -94 WPA2-Personal                  | D8:5D:4C:FF:F3:4C  | 54       |
| <b>Z</b> fergutz                                                                                                    | 1                                   |                                                     | -86 WPA-Personal                   | 00:4F:62:29:5F:BC  | 54       |
| Mercado Deon                                                                                                    | 1                                   |                                                     | -89 WPA2-Personal                  | 00:02:6F:A9:47:E8  | 54       |
| <b>V</b> DIMI                                                                                                    | 11                                  |                                                     | -92 WPA2-Personal                  | 84:A8:E4:11:BE:AE  | 270      |
|                                                                                                    |                                     |                                                     | $\hspace{0.05cm} =\hspace{0.05cm}$ |                    |          |
| Welcome<br>2.4 GHz Channels<br>5 GHz Channels<br><b>Time Graph</b>                                                                                                 |                                     |                                                     |                                    |                    |          |
|                                                                                                    |                                     |                                                     |                                    |                    |          |
| $-20$<br>Amplitude [dBm]<br>$-40$                                                                                                    |                                     |                                                     |                                    |                    |          |
| $-60$<br>rinet-2                                                                                                    |                                     |                                                     |                                    | PALMASNET_SF1      |          |
| $-80$<br>PALMASING BIRTH-PNLC                                                                                                    |                                     | <b>RCConstrucao Tatiane Simone Rissi In ringt 1</b> | dlink 3                            |                    |          |
| <u> and the second second in the second second in the second second in the second second in the second second in </u><br><b>Programme</b><br><b>Sept</b><br>$-100$ | <b><i>Concession Concession</i></b> |                                                     | <b>Superior Control</b>            |                    |          |
| $\overline{2}$<br>3                                                                                                    | 5                                   | 6                                                   | 8<br>9<br>7                        | 10<br>11           | 12       |
| $45/45$ AP(s)                                                                                                    |                                     |                                                     |                                    |                    |          |

**Figura 14. Mudança de canal do AP POP\_A da "Empresa 1".**

Com o AP POP A configurado no canal 6, foi preciso mudar o canal dos outros dois AP"sda torre "b" da "Empresa 1". O POP\_B foi configurado no canal 1 e o AP POP\_D no canal 11, como pode ser visto na Figura 14.

Também, para evitar as interferências de radiofrequência, foram substituídos os AP"s de alguns clientes, pois estes eram potentes demais considerando a distância em relação àtorre de transmissão.

O modelo destes AP"s foi fabricado para conectar clientes de internet via rádio em uma distância consideravelmente maior comparada aos outros AP"s mais comuns.

Os AP"s mais potentes instalados nos clientes da "Empresa 1" são do modelo UbiquitiAirGrid M2,que possuem características semelhantes aos NanoStations. Contudo, eles são indicadospara ponto-a-ponto com visada, pois utilizam a ponteira com grade, que permite maior foco no sinal e um maior alcance até a torre de transmissão (até 15km) (UBIQUITI, 2011).

O AP Ubiquiti AirGrid pode ser observado na Figura 15:

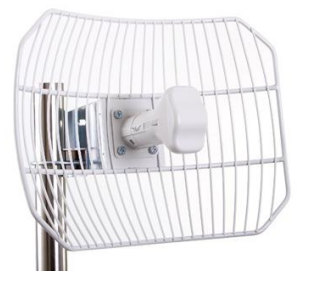

**Figura 15. AP da Ubiquiti***Networks***, da linha AirGrid de 2,4 GHz.**

Estes AP's foram substituídos em clientes onde não era necessário tanto alcance para a conexão até a torre de transmissão, geralmente em residências que se situavam próximos à torre. Sendo que esse alcance "extra" poderia gerar a recepção de sinais indesejados, podendo ocasionar a interferência de radiofrequência.

Os novos AP's que foram instalados nestes clientes são da linha NanoStation Nano Loco M2 da Ubiquiti Networks, que foi criado sobre a mesma base do NanoStation M2, porém com uma antena de ganho menor (13dBi), podendo chegar até 10 km de distância (NANOSTATION, 2013).

Na sequência, é apresentada a Figura 16 com uma ilustração deste AP:

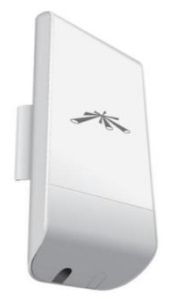

**Figura 16. NanoStation Loco M2 da Ubiquiti** *Networks***.**

Como descrito acima sua potência é menor se comparado à AirGrid. Por isso, em clientes próximosà torre de transmissão, a instalação deste tipo de AP tornao funcionamento da transmissão de dados mais seguro.

Outra medida tomada para evitar a ocorrência de interferências foiarevisão das configurações de potência nos AP's habilitados no AP POP\_A. Estas AP's possuem uma propriedade na qual é possível definir a distância até a torre de transmissão, como pode ser visto na Figura 17:

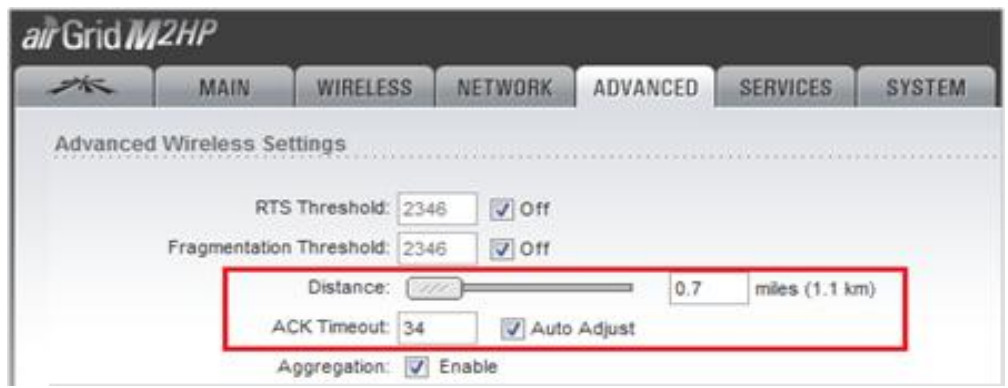

**Figura 17. Propriedade** *Distance* **e ACK** *Timeout* **no sistema do AP da linha NanoStation.**

"É importante atentar para a definição correta e precisa da distância deste enlace, pois influenciará no ACK *Timeout<sup>7</sup>* , que, por sua vez, garantirá à rede um desempenho de tráfego melhor se estiver configurado corretamente. A distância pode ser configurada na opção *Distance* movendo o cursor e o ACK *Timeout* calculará o valor correto automaticamente" (ALMEIDA, 2011).

Com o ajuste do ACK *Timeout* e *Distance,*e a partir das trocas de canais e substituição de AP's, é possível aumentar a eficiência de um *link* de Internet via rádio, tirando o máximo proveito da potência das antenas e evitando a ocorrência das interferências.

**.** 

<sup>7</sup> ACK *Timeout*: É um controle que serve para otimizar a taxa de uma transmissão de uma conexão ao máximo. O valor do ACK *Timeout* corresponde a uma temporização interna do protocolo de comunicação.

### **4.2. Avaliação dos Resultados**

Após a mudança de canal do AP POP\_A, a substituição das AP"se a alteração das configurações de potência e distância no sistema operacional dos AP"sdos clientes de Internet via rádio, realizou-seoutra análise de espectro, para mensurar se foi possível sanar ou reduzir o problema da interferência com o AP PALMASNET\_PR1. Observe a Figura 18:

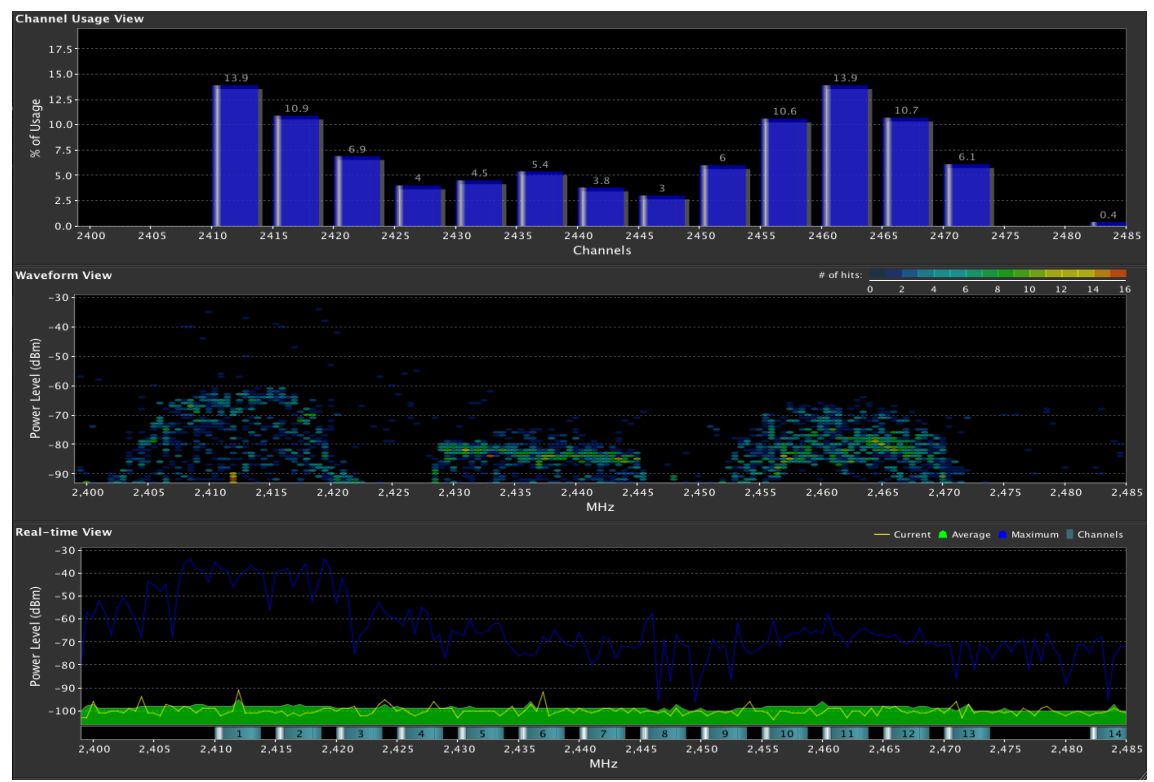

**Figura 18. Análise de espectro de radiofrequência após alteração de canal do AP POP\_A.**

Observando a Figura 18 é visível que a concentração de energia na faixa de frequência 2,412 GHz, a qual corresponde ao canal 1, está consideravelmente mais baixa em relação à primeira análise de espectro (Figura 12) devido à alteração de canal realizado com o AP da "Empresa 1".

Também, para confirmar como as medidas tomadas resolveram o problema de interferência no AP POP\_A, foi realizado o teste do *ping* com o objetivo de avaliar a qualidade da transmissão de dados até o AP da "Empresa 1". O teste foi realizado em um computador qualquer, efetuando o *ping* até o endereço IP configurado na antena. O testepode ser observado na Figura 19:

| as Administrador: C:\Windows\system32\cmd.exe                                                                                                    | 山口 |
|----------------------------------------------------------------------------------------------------|----|
| bytes=32 tempo=97ms $III=122$<br>Resposta de 177.125.56.33:<br>bytes=32 tempo=37ms IIL=122<br>Resposta de 177.125.56.33:<br>bytes=32 tempo=93ms $III=122$<br>Resposta de 177.125.56.33:<br>bytes=32 tempo=35ms $III=122$<br>Resposta de 177.125.56.33:<br>bytes=32 tempo=38ms IIL=122<br>Resposta de 177.125.56.33:<br>bytes=32 tempo= $73ms$ TIL=122<br>Resposta de 177.125.56.33 :<br>bytes=32 tempo=61ms $III=122$<br>Resposta de 177.125.56.33:<br>bytes=32 tempo=41ms IIL=122<br>Resposta de 177.125.56.33 :<br>bytes=32 tempo=37ms IIL=122<br>Resposta de 177.125.56.33:<br>Resposta de 177.125.56.33 :<br>bytes=32 tempo=44ms IIL=122<br>Resposta de 177.125.56.33 :<br>bytes=32 tempo=51ms $III=122$<br>Resposta de 177.125.56.33 :<br>bytes=32 tempo= $74ns$ IIL=122<br>bytes=32 tempo=89ms IIL=122<br>Resposta de 177.125.56.33 :<br>bytes=32 tempo=96ms $III=122$<br>Resposta de 177.125.56.33 :<br>Resposta de 177.125.56.33 :<br>bytes=32 tempo=61ms $III=122$<br>Resposta de 177.125.56.33 : bytes=32 tenpo=48ns IIL=122<br>Resposta de 177.125.56.33 :<br>bytes=32 tempo=11ms $TIL=122$ |    |
| Estatísticas do Ping nara 177.125.56.33<br>Pacotes: Enviados = 100, Recebidos = 100, Perdidos = 0 $\langle 0 \rangle$ de<br>perday.<br>Aproximar un número redondo de vezes en ni <u>lianeg</u> undos:<br>Minino = $43ns$ , Máxino = $318ns$ , Média = $53ns$                                                                                                    |    |

**Figura 19. Teste do** *ping* **realizado no AP POP\_A.**

Conforme a Figura 19, o tempo de resposta da antena é muito baixo e não há perdas. Foram realizados 100 "requisições" até o destino (POP\_A), sendo que nenhum pacote foi perdido e a média do tempo de resposta foi de 53 milissegundos. Comparando com o teste de *ping* apresentado na Figura 13, em que o tempo de resposta era de 109 milissegundos, o tempo de retorno melhorou pouco mais de 50%.

Foi realizado também um teste de *ping* através do sistema operacional (AirOS) de um AP qualquer da "Empresa 1", a fim de saber o tempo de resposta do AP POP\_A. Observe a Figura 20:

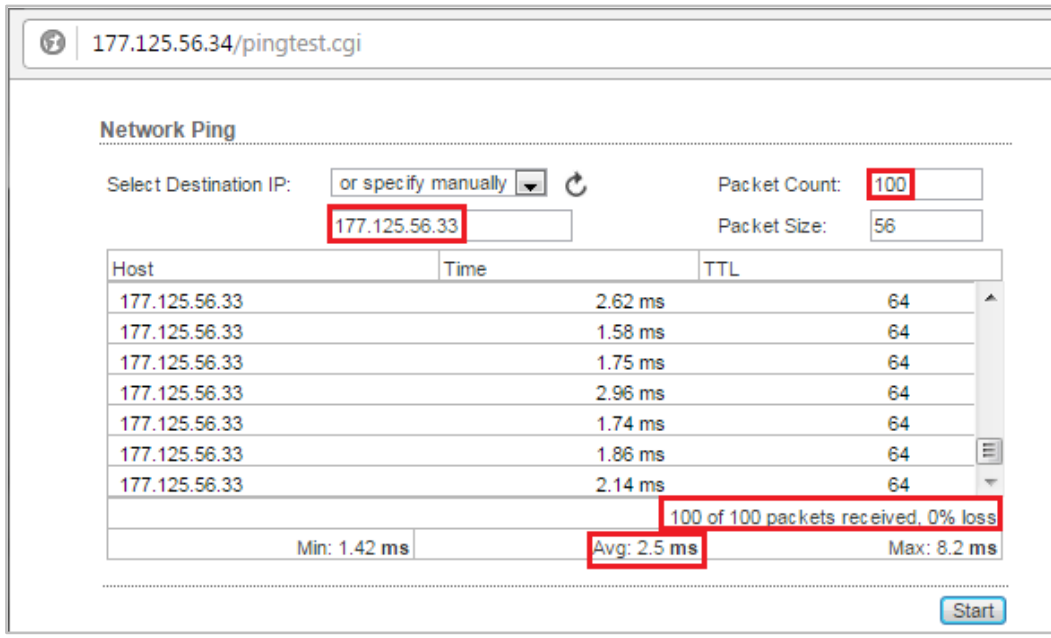

**Figura 20. Teste do** *ping* **realizado a partir do** *Air* **OS da Ubiquiti** *Networks***.**

Como pode ser observado na Figura 20, foram realizados 100 "requisições" até destino (POP\_A), sendo que nenhum pacote foi perdido e a média do tempo de resposta foi de 2.5 milissegundos.

"Análises com equipamentos adequados e um profundo estudo e entendimento do assunto são necessários para que possa se resolver o problema de interferência" (SILVA, ARAÚJO e RODRIGUES, 2007, p.8).

As análises efetuadas são significativamente importantes para aprovedora deste serviço ("Empresa 1") poder disponibilizar o acesso à Internet com qualidade e livre de interferências. Além disso, como o problema obrigatoriamente envolve dispositivos de duas empresas diferentes, a solução obviamente favorece os dois lados e principalmente o cliente do sistema de Internet via rádio.

Com a mudança de canal empregada no APPOP\_A da "Empresa 1", troca de AP"s e o alinhamento feito nas configurações no AirOS dos AP"sdos clientes de Internet via rádio, os dois pontos deixaram de operar na mesma frequência, solucionando assim a interferência de radiofrequência para ambos os provedores.

### **5. Conclusão**

A interferência de radiofrequência é basicamente o recebimento de informações de fontes indesejadas que atrapalha o receptor na interpretaçãodo sinal de forma correta, exigindo uma retransmissão que diminuio desempenho da rede (DUARTE, 2013).

A utilização correta dos canais de frequência é um importante fator para evitar ou amenizar a interferência (DUARTE, 2012).

Para fazer a escolha do melhor canal é preciso da ajuda de um software que faça a varredura das redes sem fio próximas, emostrar o uso de canal e a intensidade dos dispositivos, verificando, assim, qual a faixa de frequência está menos saturada.

É relevante destacar também a configuração de potência e distância, no qual foi assimilada a configuração da propriedade *Distance* e do ACK *Timeout*.

O ACK *Timeout* consiste basicamente no tempo de espera de um pacote de dados. PEDRO (2011) afirma que, se for definido um tempo muito alto no ACK *Timeout*, o equipamento vai ficar esperando um tempo desnecessário, reduzindo a eficiência da conexão. E se for configurado um tempo muito baixo, o rádio vai "desistir" de esperar, antes mesmo de o pacote ter chegado ao destino, ocasionando novamente a diminuição de qualidade da conexão.

Também, conforme Pedro (2011), "esse é o principal motivo da perda de desempenho em distâncias longas, pois os rádios que utilizam os protocolos 802.11a/b/g, são otimizados para curtas distâncias".Com a configuração correta do ACK *Timeout*, é possível aumentar bastante a eficiência e tirar o máximo proveito possível de um link ponto-a-ponto.

É preciso ainda atentar para algumas medidas simples, como repensar a localização do dispositivo, verificar o local onde ele será instalado,averiguar para não deixá-lo perto de nenhum outro dispositivo sem fio ou qualquer outro aparelho que emita radiofrequência.

Luiz (2007) afirma que este processo de análise deve ser realizado pelo engenheiro de radiofrequência responsável, no caso de provedores de Internet via rádio, que tem sua avaliação estruturada em aspectos que incluem a análise de visibilidade, reflexões e difração.No planejamento da instalação de um sistema de telecomunicações via rádio, o dimensionamento da cobertura e o comportamento deste sistema de radiofrequência são essenciaispara o bom funcionamento das redes sem fio.

# **6. Referências**

AIRVIEW. **AirView** *SpectrumAnalyzer***.** Disponível e[mhttp://www.ubnt.com/airview.](http://www.ubnt.com/airview) Acessado em 16 de agosto de 2014.

ALMEIDA, E. **Configurando o** *firmware* **AirOS da Ubiquiti.** Disponível em [http://www.novanetwork.com.br/suporte/tutoriais\\_detalhes.php?cod=1.](http://www.novanetwork.com.br/suporte/tutoriais_detalhes.php?cod=1) Acessado em 28 de agosto de 2014.

BONFIM, M. **Analisador de Espectros: Medidas elétricas.** UFPR – DELT: 2003.

BROD, C. **Redes sem fio no Mundo em Desenvolvimento**. *CreativeCommonsAttribution-ShareAlike 3.0*: 2008.

DUARTE, A. **Canais e Interferências.** Disponível em [http://gerenciandotudodeti.blogspot.com.br/2013\\_07\\_01\\_archive.html.](http://gerenciandotudodeti.blogspot.com.br/2013_07_01_archive.html) Acessado em 18 de setembro de 2014.

FELICE, F. **Análise do desempenho de enlaces ponto-a-ponto utilizando a faixa de frequência não licenciada de 2,4 GHz em tecnologia Spread Spectrum**. Universidade Federal do Paraná, Curitiba, 2005.

JUNIOR, A. **Um sistema de Internet sem fio com menos interferências.** Disponível em http://dicasemgeral.xpg.uol.com.br/dicas-em-geral/12336/um-sistema-de-internetsem-fio-com-menos-interferencias/. Acessado em 21 de setembro de 2014.

[KARASINSKI,](http://www.tecmundo.com.br/autor/152-vinicius-karasinski/) V. **WiFi - qual a diferença entre 2,4 GHz e 5 GHz**. Disponível em [http://www.tecmundo.com.br/tecmundo-explica/60428-tecmundo-explica-wifi](http://www.tecmundo.com.br/tecmundo-explica/60428-tecmundo-explica-wifi-diferenca-entre-2-4-ghz-5-ghz-video.htm)[diferenca-entre-2-4-ghz-5-ghz-video.htm.](http://www.tecmundo.com.br/tecmundo-explica/60428-tecmundo-explica-wifi-diferenca-entre-2-4-ghz-5-ghz-video.htm) Acessado em 21 de janeiro de 2016.

LUIZ, B. M. A. **Métodos para o Planejamento de Sistemas de Comunicação WLL e LMDS - Elementos de Propagação.** Disponível em [http://www.wirelessbrasil.org/wirelessbr/colaboradores/bruno\\_maia/wll\\_lmds/wll\\_lmds](http://www.wirelessbrasil.org/wirelessbr/colaboradores/bruno_maia/wll_lmds/wll_lmds_03.html) [\\_03.html.](http://www.wirelessbrasil.org/wirelessbr/colaboradores/bruno_maia/wll_lmds/wll_lmds_03.html) Acessado em 15 de julho de 2014.

NANOSTATION.**NanoStation Loco M5 Ubiquiti.** Disponível **em** [http://bbstech.com.br/site/ubiquiti.php.](http://bbstech.com.br/site/ubiquiti.php) Acessado em 14 de outubro de 2014.

PEDRO, B. P. **O que é ACK Timeout?** Disponível em [http://consultoriawireless.blogspot.com.br/2011/07/o-que-e-ack-timeout.html.](http://consultoriawireless.blogspot.com.br/2011/07/o-que-e-ack-timeout.html) Acessado em 07 de agosto de 2014.

ROSS, J. **O Livro do Wi-Fi**. Rio de Janeiro: Editora Alta *Books*, 2003.

SILVA, M. W. R. da. **Alocação de Canal em redes sem fio IEEE 802.11 Independentes**. Rio de Janeiro, RJ. (Dissertação para obtenção de grau de mestre em Ciências em Engenharia Elétrica).Universidade Federal do Riode Janeiro, COPPE/UFRJ, 2006.

SILVA, E. J. e; ARAÚJO, E. de; RODRIGUES, J. **Interferência em Redes Wireless Estudo de Caso: Paragominas.** Belém, PR. Instituto de Estudos Superiores da Amazônia (IESAM), 2007.

UBIQUITI. **Ubiquiti Antena AirGrid M5 11x14 23 dBi**. Disponível em [http://www.nrstore.com.br/ubiquiti-antena-AirGrid-m5-agm5-1114-23-dbi-11x14-poe](http://www.nrstore.com.br/ubiquiti-antena-airgrid-m5-agm5-1114-23-dbi-11x14-poe-fonte.html)[fonte.html.](http://www.nrstore.com.br/ubiquiti-antena-airgrid-m5-agm5-1114-23-dbi-11x14-poe-fonte.html) Acessado em 17 de outubro de 2014.

WIRELESSRJ. **UbiquitiAirmaxBaseStation Am-2g15-120 15dbi -120º 2,4ghz.**  Disponível em http://www.balticnetworks.com/ubiquiti-airmax-2g15-sectorantenna.html. Acessado em 27 de junho de 2015.

WLAN. **Site Survey de Redes Wi-Fi**. Disponível em http://www.wlan.com.br/?p=319. Acessado em 17 de agosto de 2014.